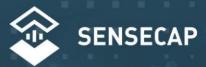

# S2120 8-in-1 Weather Station Quick Start Guide

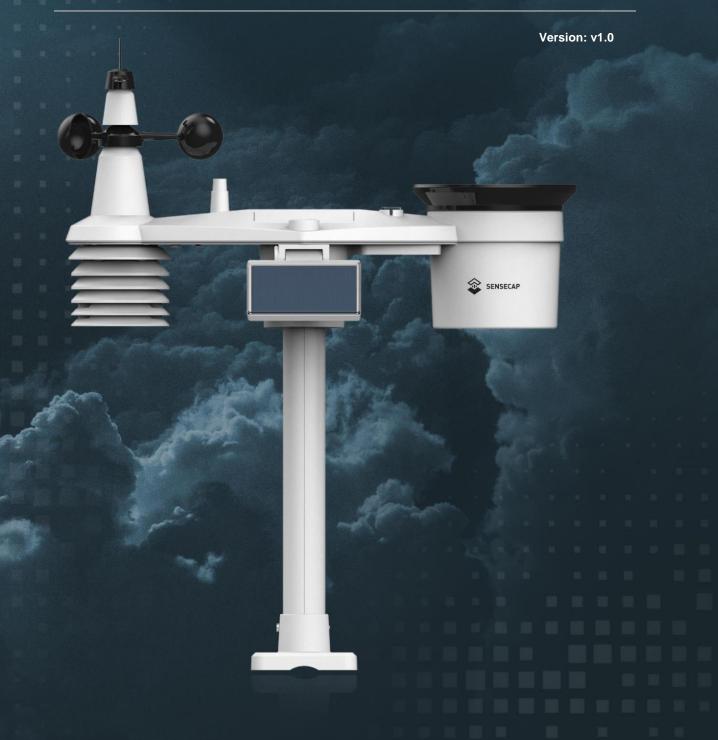

# 1. SenseCAP Mate

A how to-guide

#### Overview

Follow this guide to download and setup the SenseCAP Mate.

### Step 1:

Downloading the SenseCAP Mate App on your Phone to setup the Device.

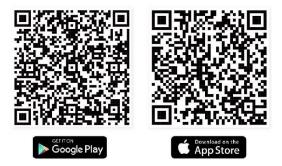

Download SenseCAP Mate App

## Step 2

**Register an Account** 

- Click Register on the app as shown in the picture
- Provide all your details to register an account
- Make sure that you save your login details to use them on the SenseCAP dashboard

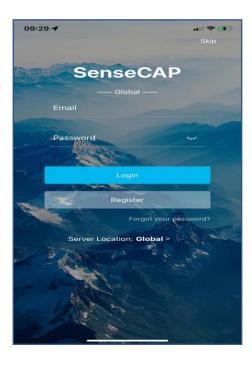

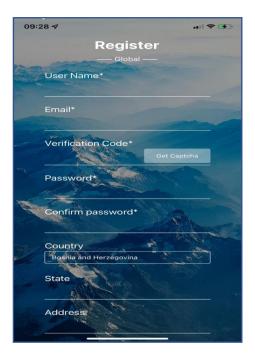

#### 2. Click the S2120 Weather Station

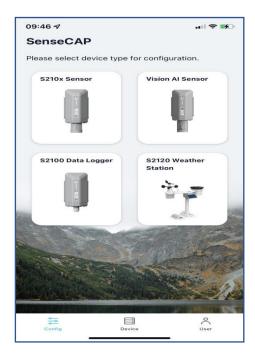

#### 3. Click Setup

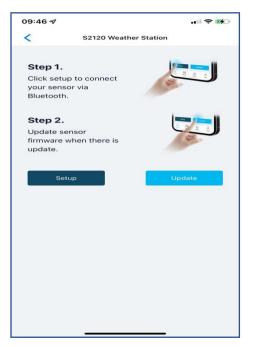

4. Make sure that the device is on, turn on Bluetooth on the phone to scan the device

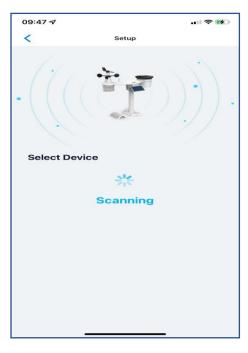

5. After turning on the Bluetooth your device will appear then you click it to configure

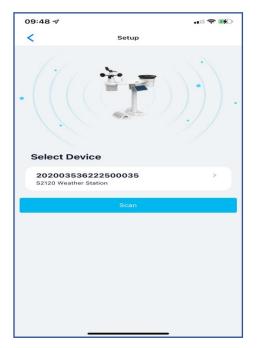

6. If it asks you for a code/password the default code/password is **00000** 

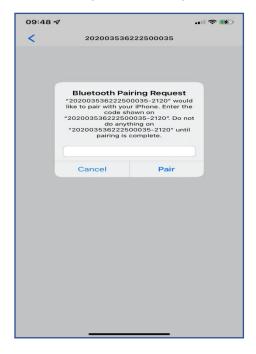

7. After pairing it will be on general, click **settings** as shown below and set the **platform**, **frequency plan**, **GPS uplink interval** and **packet policy** as shown below, for the uplink interval you can choose your own uplink interval. It is advisable to change the Bluetooth password to one of your own choice so that no one can connect to your device and change settings. After changing everything click **send** then **back to home** page.

| < 2020035               | 36222500035 |              |
|-------------------------|-------------|--------------|
| General                 | s           | ettings      |
| Platform                | SenseCAP fo | r Helium 🛛 🗸 |
| Frequency Plan          | EU868       | ~            |
| Jplink Interval (min)   |             | 5            |
| GPS Uplink Interval (ho | ur)         | 1            |
| Packet Policy           | 2C+1N       | ~            |
| Bluetooth Password      |             | S.           |
| Restore Factory         |             | Send         |
|                         |             |              |

8. Click device then click the **+ sign** to add a new device.

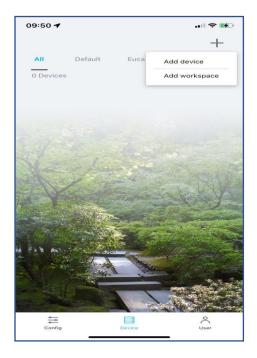

9. Scan the QR Code on the device as shown below or do it manually by clicking Manually Enter SN

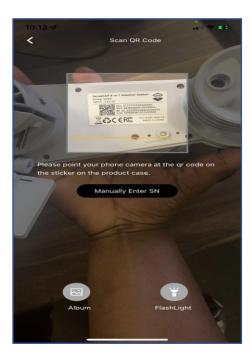

10. Put the device name and select the Workspace (you can click **+ sign** to add a new workspace) then click next to go to the second page where it will ask about the location of the device then after setting the location click **save**.

11. After saving you will see your device as shown below, exit the app and log-in to the dashboard on your phone or computer

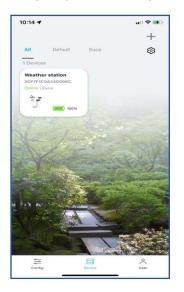

## Step 3

Login to SenseCAP Dashboard

- Use the following link to go to SenseCAP dashboard <a href="http://sensecap.seeed.cc/">http://sensecap.seeed.cc/</a>
  - 1. Put the same log-in you used to create an account on SenseCAP Mate to login here
  - 2. Click Sensor Node on the left hand-side navigation bar
  - 3. The device you added on SenseCAP Mate will be visible on the sensor node page, click the **device EIU** to see its information and readings
  - 4. You will see all the details of the device and its status(online/ofline), to see the data and graphs click the **data** tab.

| ← → C ▲ Not secure   sensecap.seeed.cc/portal/#/login |                                                                                                    | 💵 Q 🖻 🖈 🔲 🔺 :      |
|-------------------------------------------------------|----------------------------------------------------------------------------------------------------|--------------------|
| Sensecap                                              |                                                                                                    | 👙 English 🗸   [] 😋 |
|                                                       | Email:   mail:   mail:< | 1                  |
| seed studio                                           | © 2008-2022 Seeed Technology Co.,Ltd. All rights reserved. Privacy Policy Window International Station                                                                                                    |                    |

| $\leftrightarrow$ $\rightarrow$ C / | Not secure   sensecap    | o.seeed.cc/portal/#/dashbo           | bard                                      |                                       |    |                              | ०, 🛐 ପ୍              | ₫ \$      |        | A : |
|-------------------------------------|--------------------------|--------------------------------------|-------------------------------------------|---------------------------------------|----|------------------------------|----------------------|-----------|--------|-----|
| 🕸 SENSECAP 🔤                        |                          |                                      |                                           |                                       |    | Chinese (Simplified)         | English              | ÷×        |        | 0   |
| O Dashboard                         | Dashboard - Monitor devi | ice status and sensor data in real t | ime. <u>Click to view the dashboard u</u> | sage guide                            |    | Google Translate             |                      |           |        |     |
| 🛗 Devices 🛛 👻                       |                          |                                      |                                           |                                       |    |                              |                      |           |        |     |
| Gateway                             | Add +                    |                                      |                                           |                                       |    | Dat                          | a update interval: 🕖 | Manual    | •      | С   |
| Node Group<br>Sensor Node           | Device Overview Bind     | d Device                             |                                           | Monitoring                            |    |                              |                      |           |        |     |
| DevelopKit                          |                          |                                      |                                           | Gateway Offline 0                     |    |                              |                      |           |        |     |
| 🏨 Data 🗸 🗸                          | 0                        | 0                                    | 1                                         | Node Offline 0                        |    |                              |                      |           |        |     |
| Table                               |                          | LoRaPP                               | Sensor Node                               | Low Battery 0                         |    |                              |                      |           |        |     |
| Graph                               | Gateway                  | Gateway                              |                                           | DevelopKit Offline 0                  |    |                              |                      |           |        |     |
| 🖀 Custom Type 🗡                     |                          |                                      |                                           | Announcement                          |    |                              |                      |           |        |     |
| Measurement                         |                          |                                      |                                           | () SenseCAP Cloud Service Update      |    | 2020-0                       | 5-28 07:35:50        |           |        |     |
| 🕏 Security 👋                        |                          |                                      |                                           |                                       |    |                              |                      |           |        |     |
| Access API keys                     |                          |                                      |                                           |                                       |    |                              |                      |           |        |     |
| 🖻 Billing 🗸 🗸                       |                          |                                      |                                           |                                       |    |                              |                      |           |        |     |
| Account                             |                          |                                      |                                           |                                       |    |                              |                      |           |        |     |
| Credit History                      | weather station //       |                                      | + C 🖻                                     | weather station charts ${\mathscr O}$ |    |                              |                      | Chart Set | ings [ | 3 🗇 |
| Consumption                         |                          |                                      |                                           |                                       | -0 | - Weather station-Channel: 1 |                      | ſ         |        |     |
| 💄 Sub Account 🗸                     | - <b>T</b> .             | <b>1</b>                             |                                           | 35 -                                  |    |                              |                      |           | 2      |     |
| Add Sub Account                     | 0m/s                     | 288°                                 | 222Lux                                    | 30 -                                  |    |                              |                      | ~         | Ζ      |     |
| Sub Account List                    | Wind Speed               | Wind Direction                       | Light Intensity                           | 20-                                   |    |                              |                      |           |        |     |
|                                     | (2CF7F1C04240006C-1)     | (2CF7F1C04240008C-1)                 | (2CF7F1C04240006C-1)                      | 124                                   |    |                              |                      |           |        |     |

| $\leftarrow \  \   \rightarrow \  \   G$ | A Not secure se | ensecap.seeed.cc/p     | oortal/#/devices_node          |                          |                                |                             |                                  | o- Q                       |                  | A :    |
|------------------------------------------|-----------------|------------------------|--------------------------------|--------------------------|--------------------------------|-----------------------------|----------------------------------|----------------------------|------------------|--------|
| 🕸 SENSECAP                               | Ξ               |                        |                                |                          |                                |                             | Ê                                | English + Asto             | euca.co.za       | C) "   |
| O Dashboard                              | Devices / Senso | r Node - Displaying EL | JI, name, status, data type an | nd so on, filter the sen | sor node based on EUI, groups, | status, and binding time, ( | providing functions such as move | the device to other group. |                  |        |
| 🛗 Devices                                | ~               |                        |                                |                          |                                |                             |                                  |                            |                  |        |
| Gateway                                  | EUI             | Device EUI             |                                | Device Type              | Device Type                    | *                           |                                  |                            |                  |        |
| Node Group                               | Device Group    | Device Group           | *                              | Online Status            | Online Status                  | *                           |                                  |                            |                  |        |
| Sensor Node<br>DevelopKit                | Binding Time    | From                   |                                | — То                     |                                | 1Day 7Day                   | ys 30Days                        |                            |                  |        |
| 🏨 Data                                   | Search          | Clear C Th             | e number of search results: 1  |                          |                                |                             |                                  |                            |                  |        |
| Table                                    | 0               |                        |                                |                          |                                |                             |                                  |                            |                  | Onlin  |
| Graph                                    | NO. EU          | 10                     | Device Name                    |                          | Device Type                    | Sensor Count <sup>®</sup>   | Device Group                     | Cycle(Mins)                | Frequency(MHz) ① | Online |
| 🖀 Custom Type                            |                 | F7F1C04240006C         | Weather station                |                          | Eight In One Weather Station   | 1                           | Euca                             | 5                          | EU883-870        | 0      |
| Measurement                              |                 |                        |                                |                          |                                |                             |                                  |                            |                  |        |
| Security                                 | ×               |                        |                                |                          |                                |                             |                                  |                            |                  |        |
| Access API keys                          |                 |                        |                                |                          |                                |                             |                                  |                            |                  |        |
| 🗟 Billing                                | ×               |                        |                                |                          |                                |                             |                                  |                            |                  |        |
| Account<br>Credit History                |                 |                        |                                |                          |                                |                             |                                  |                            |                  |        |
| Consumption                              |                 |                        |                                |                          |                                |                             |                                  |                            |                  |        |
| 🚊 Sub Account                            | ~               |                        |                                |                          |                                |                             |                                  |                            | -                |        |
| Add Sub Account                          |                 |                        |                                |                          |                                |                             |                                  |                            | 3                |        |
| Sub Account List                         |                 |                        |                                |                          |                                |                             |                                  |                            |                  |        |

| ENSECAP      |                            |                          |                         |                           |                           |                            | <b>_</b>                       | English 🗸 🔔              | Aston.Euca                | 8 🔺 |
|--------------|----------------------------|--------------------------|-------------------------|---------------------------|---------------------------|----------------------------|--------------------------------|--------------------------|---------------------------|-----|
| shboard      | Devices / Sensor Noc       | le / Table / Node Detail | - Displaying the detail | ed information of the dev | ice, you can customize th | e device name, view device | networking information, softwa | are and hardware version | s, recent online records, | tc. |
| vices 🗸 🗸    | General Information        | Channel                  | Data                    |                           |                           | Binding                    |                                |                          |                           |     |
| eway         |                            |                          |                         | Jeungs                    |                           | Dinung                     |                                |                          |                           |     |
| le Group     | (i) General Information    |                          |                         |                           |                           |                            |                                |                          |                           |     |
| sor Node     | (i) Device Basic Propertie | s                        |                         |                           |                           |                            |                                |                          |                           |     |
| elopkit      | Device Name Wes            | ather station 🧷          |                         |                           |                           |                            |                                |                          |                           |     |
|              | Node EUI 2CF               | 7F1C04240008C            |                         |                           |                           |                            |                                |                          |                           |     |
| a 🎽          | Network Standard LoR       | aWAN                     |                         |                           |                           |                            |                                |                          |                           |     |
| e            | Online Status Onli         | ne                       |                         |                           |                           |                            |                                |                          |                           |     |
| ph           | Frequency(MHz) EUS         | 883-870                  |                         |                           |                           |                            |                                |                          |                           |     |
| stom Type 👻  | Battery Status Bet         | er Battery               |                         |                           |                           |                            |                                |                          |                           |     |
| stom Type    | Production Time 202        |                          |                         |                           |                           |                            |                                |                          |                           |     |
| asurement    | Binding Time 202           |                          |                         |                           |                           |                            |                                |                          |                           |     |
| curity 🗸     | Last Message Time 202      | 2-10-05 12:34:18         |                         |                           |                           |                            |                                |                          |                           |     |
| -            | Hardware Version 1.1       |                          |                         |                           |                           |                            |                                |                          |                           |     |
| ess API keys | Firmware Version 1.8       |                          |                         |                           |                           |                            |                                |                          |                           |     |
| ling ~       |                            |                          |                         |                           |                           |                            |                                |                          |                           |     |
| ount         |                            |                          |                         |                           |                           |                            |                                |                          |                           |     |
| dit History  | Recent online record       |                          |                         |                           |                           |                            |                                |                          |                           |     |
| sumption     | 2022-10-05 09:48:19        | System Checked           | Online                  |                           |                           |                            |                                |                          |                           |     |
| Account 🗸    | 2022-10-04 15:47:27        | System Checked           | Offline                 |                           |                           |                            |                                |                          |                           |     |
|              | 2022-10-03 22:02:18        | System Checked           | Online                  |                           |                           |                            |                                |                          |                           | Л   |
| Sub Account  | 2022-10-03 20:21:29        | System Checked           | Offline                 |                           |                           |                            |                                |                          |                           | 4   |
| Account List | 2022-10-03 15:29:53        | System Checked           | Online                  |                           |                           |                            |                                |                          |                           | -   |

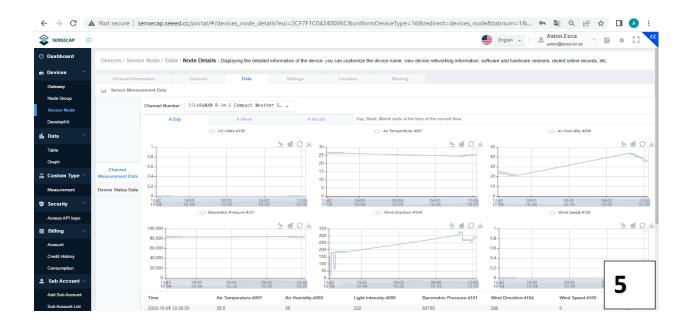

#### **Document Version**

| Version | Date       | Description   | Editor     |
|---------|------------|---------------|------------|
| V1.0.0  | 05/10/2022 | First edition | Ndhlovu HA |